# **Job Properties and Job Internals Panels**

### **Job Properties Panel**

The Job Properties Panel shows basic information about a job on the Qube! farm, such as the example below.

**Job Properties**  $\mathbf{x}$ Job ID: 5 Status: complete Job Times Submitted: Thu Jul 9 11:24:39 2020 Started: 2020-07-09T11:24:40.000 ETA:  $--$ Completed: 2020-07-09T12:09:37.000 Average Frame: 26.87 Basic Job Properties Name: Maya Priority: 9999 User: joe Range: Prototype: cmdrange Max Instances: -1 Tasks / Frames: 100 (100 complete) Worker Selection Properties Hosts: Poseidon Groups: OmitHosts: OmitGroups: Cluster: / Requirements: Reservations: host.processors=1+ Restrictions:

### **Job Internals Panel**

The Job Internals Panel provides more detailed information about a job. It is separated into four tabs, Job Package, Job Details, Job Callbacks and Job History.

### **Job Package tab**

View the [job package](http://docs.pipelinefx.com/display/QUBE/Packages) in the Job Package Tab.

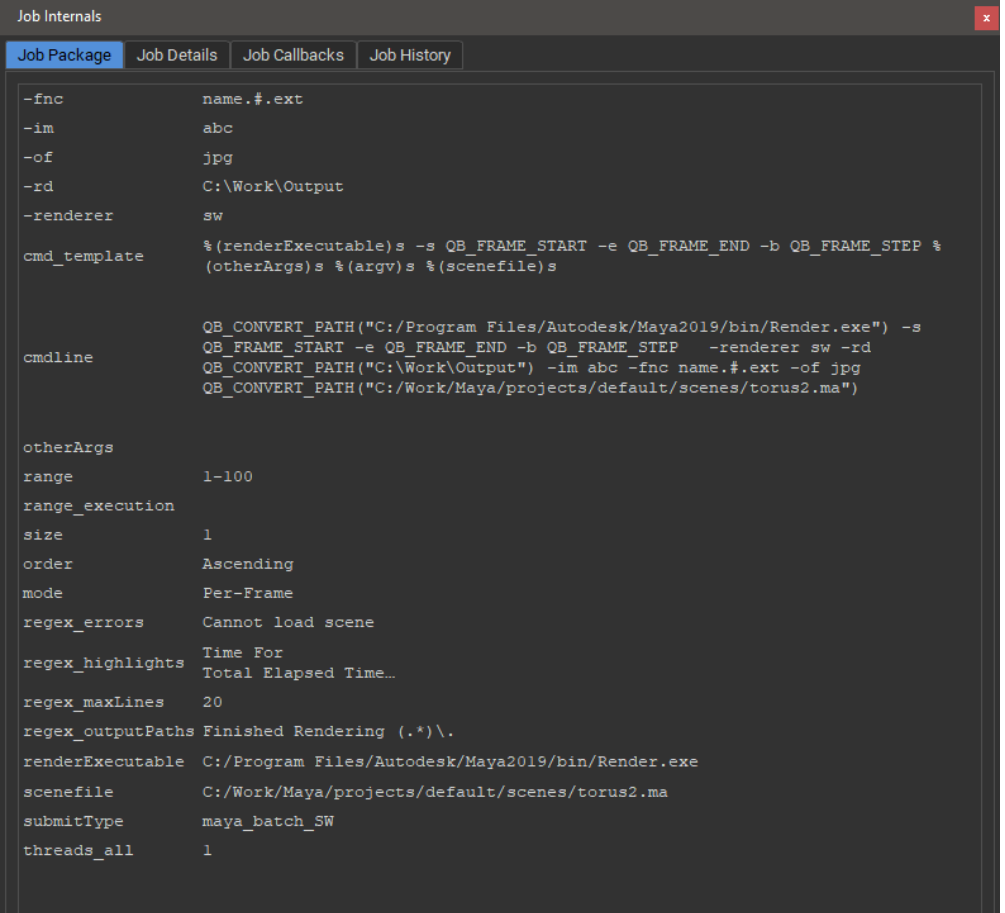

#### **Job Details tab**

The Job Details tab shows Qube! job submission information associated with the selected job. Check here for things like the render's working directory, drive mapping or meta data provided on submission.

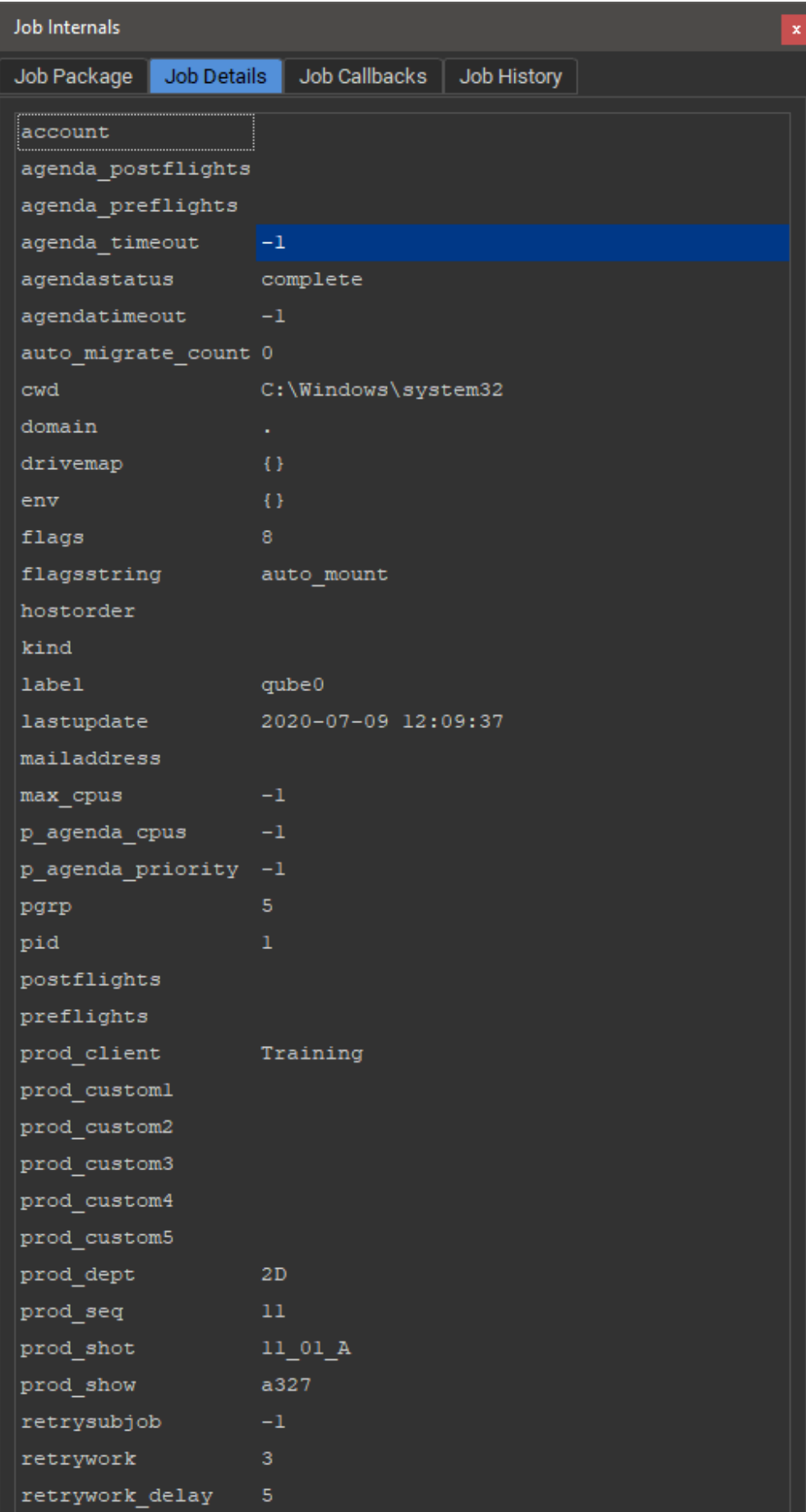

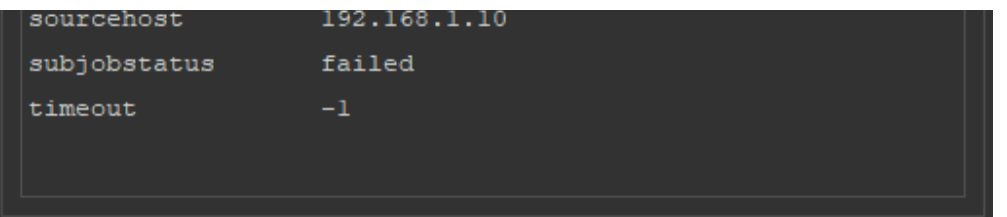

#### **Job Callbacks tab**

The Job Callbacks tab shows, well the [job callbacks.](http://docs.pipelinefx.com/display/QUBE/Callbacks)

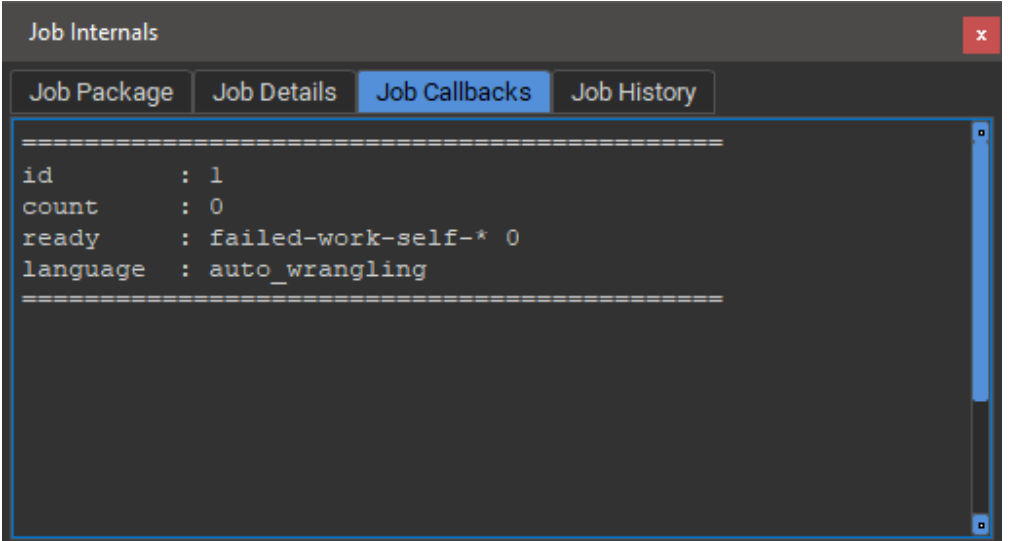

## **Job History tab**

View the history of the job on the Qube! farm in the Job History tab.

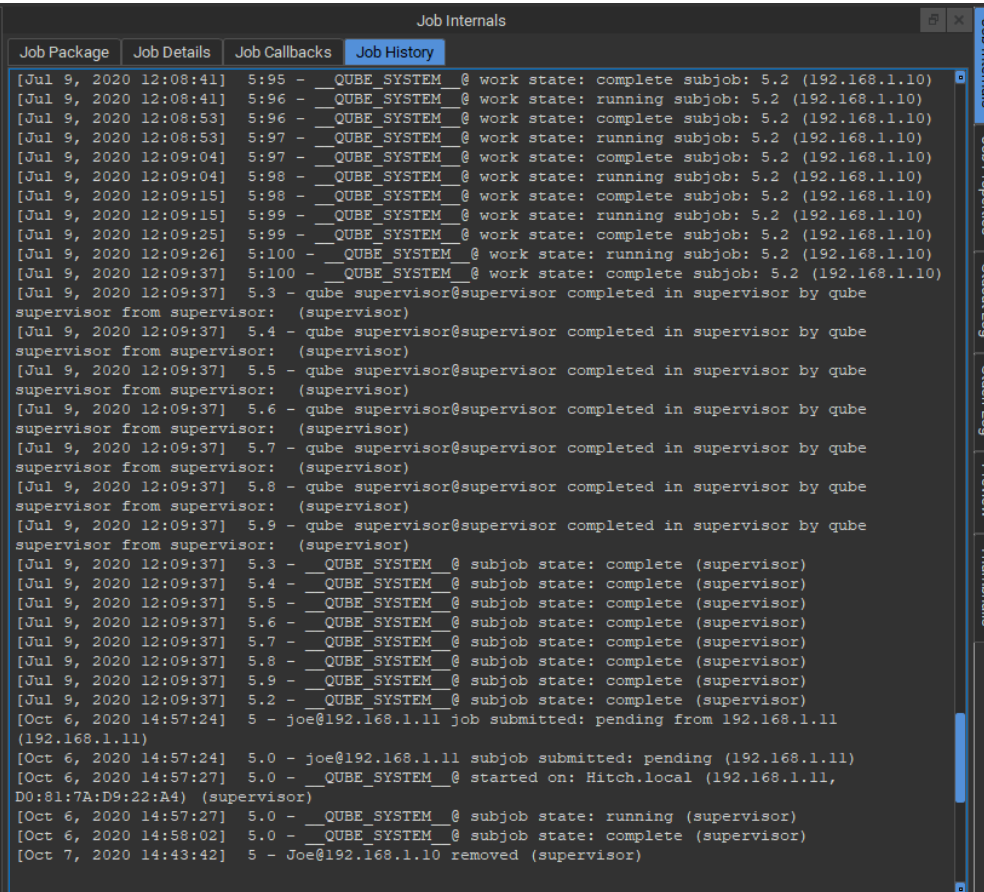